# Managing Data with dplyr and tidyr Biostatistics 140.776

# dplyr

The data frame is a key data structure in statistics and in R.

- $\blacktriangleright$  There is one observation per row
- $\blacktriangleright$  Each column represents a variable or measure or characteristic
- $\triangleright$  Primary implementation that you will use is likely the default R implementation
- $\triangleright$  Modified "upgraded" version in the tibble package
- $\triangleright$  Other implementations, particularly relational databases systems

# dplyr

 $\blacktriangleright$  Developed by RStudio

- $\triangleright$  An optimized and distilled version of plyr package (by Hadley Wickham)
- $\blacktriangleright$  Provides a "grammar" (in particular, verbs) for data manipulation
- If Is very fast, as many key operations are coded in  $C_{++}$
- ▶ Functions (verbs) can be chained together via a "pipe" (%>%) operator

# dplyr Verbs

 $\triangleright$  select: return a subset of the columns of a data frame

- $\triangleright$  filter: extract a subset of rows from a data frame based on logical conditions
- $\triangleright$  arrange: reorder rows of a data frame
- $\blacktriangleright$  rename: rename variables in a data frame
- $\blacktriangleright$  mutate: add new variables/columns or transform existing variables
- $\triangleright$  summarize / summarise: generate summary statistics of different variables in the data frame, possibly within strata

# dplyr Properties

- $\blacktriangleright$  The first argument is a data frame (or tibble).
- $\triangleright$  The subsequent arguments describe what to do with it, and you can refer to columns in the data frame directly without using the \$ operator (just use the names).
- $\blacktriangleright$  The result is a new data frame
- $\triangleright$  Data frames must be properly formatted and annotated for this to all be useful
- $\blacktriangleright$  There are no "inputs" and "results"; it's all just data

Load the dplyr package

This step is important!

```
library(dplyr)
```
Attaching package**:** 'dplyr' The following objects are masked from 'package:stats'**:**

filter, lag The following objects are masked from 'package:base'**:**

intersect, setdiff, setequal, union

#### select

**library**(readr) *## Needed for read\_csv()* specdata <- **read\_csv**("SPEC\_2014.csv.gz") **dim**(specdata) [1] 1519790 26 **select**(specdata, 1**:**4) *# A tibble: 1,519,790 x 4* State.Code County.Code Site.Num Parameter.Code **<**chr**> <**chr**> <**chr**> <**dbl**>** 1 01 073 0023 88102 2 01 073 0023 88102 3 01 073 0023 88102 4 01 073 0023 88102 5 01 073 0023 88102 *# ... with 1.52e+06 more rows*

### select

```
select(specdata, State.Code:Site.Num)
# A tibble: 1,519,790 x 3
 State.Code County.Code Site.Num
 <chr> <chr> <chr>
1 01 073 0023
2 01 073 0023
3 01 073 0023
4 01 073 0023
5 01 073 0023
# ... with 1.52e+06 more rows
```
### select

In dplyr you can do

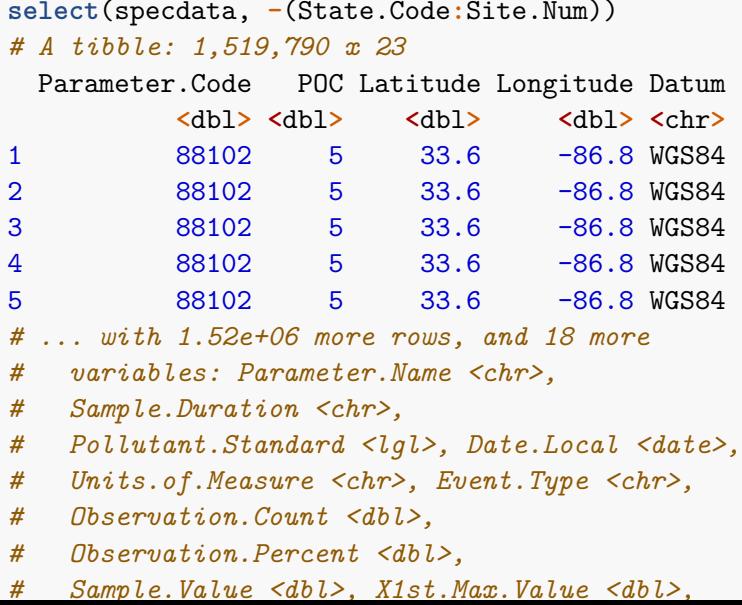

### filter

```
specdata.f <- filter(specdata,
                Parameter.Name == "Sulfate PM2.5 LC")
select(specdata.f, 1:3, Parameter.Name)
# A tibble: 36,012 x 4
 State.Code County.Code Site.Num Parameter.Name
 <chr> <chr> <chr> <chr>
1 01 073 0023 Sulfate PM2.5 LC
2 01 073 0023 Sulfate PM2.5 LC
3 01 073 0023 Sulfate PM2.5 LC
4 01 073 0023 Sulfate PM2.5 LC
5 01 073 0023 Sulfate PM2.5 LC
# ... with 3.601e+04 more rows
```
### filter

```
specdata.f <- filter(specdata,
                 Parameter.Name == "Sulfate PM2.5 LC"
                 & State.Name == "Texas")
select(specdata.f, 1:2, Parameter.Name, State.Name)
# A tibble: 988 x 4
 State.Code County.Code Parameter.Name State.Name
 <chr> <chr> <chr> <chr>
1 48 043 Sulfate PM2.5~ Texas
2 48 043 Sulfate PM2.5~ Texas
3 48 043 Sulfate PM2.5~ Texas
4 48 043 Sulfate PM2.5~ Texas
5 48 043 Sulfate PM2.5~ Texas
# ... with 983 more rows
```
#### arrange

Reordering rows of a data frame (while preserving corresponding order of other columns) is normally a pain to do in R. But arrange() makes it straightforward.

```
specdata <- arrange(specdata, Date.Local)
select(specdata, Date.Local, Parameter.Name,
     Sample.Value)
# A tibble: 1,519,790 x 3
 Date.Local Parameter.Name Sample.Value
 <date> <chr> <dbl>
1 2014-01-01 EC CSN PM2.5 LC TOT 0.866
2 2014-01-01 Total Carbon PM2.5 LC T~ 3.66
3 2014-01-01 Optical EC PM2.5 LC TOT 0.457
4 2014-01-01 Sulfate PM2.5 LC 1.45
5 2014-01-01 OC CSN Unadjusted PM2.5~ 2.32
# ... with 1.52e+06 more rows
```
### arrange

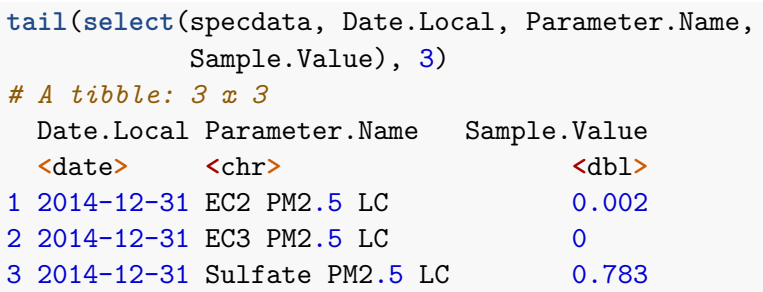

#### arrange

Rows can be sorted in descending order too.

```
specdata <- arrange(specdata, desc(Date.Local))
select(specdata, Date.Local, Parameter.Name,
      Sample.Value)
# A tibble: 1,519,790 x 3
 Date.Local Parameter.Name Sample.Value
 <date> <chr> <dbl>
1 2014-12-31 Antimony PM2.5 LC 0
2 2014-12-31 Arsenic PM2.5 LC 0.002
3 2014-12-31 Arsenic PM2.5 LC 0.002
4 2014-12-31 Aluminum PM2.5 LC 0.022
5 2014-12-31 Aluminum PM2.5 LC 0.018
# ... with 1.52e+06 more rows
```
#### rename

Renaming a variable in a data frame in R is surprising hard to do!

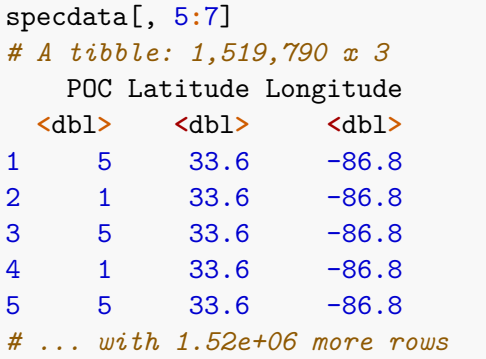

#### rename

```
specdata <- rename(specdata,
                 lat = Latitude,lon = Longitude)
select(specdata, 5:7)
# A tibble: 1,519,790 x 3
   POC lat lon
 <dbl> <dbl> <dbl>
1 5 33.6 -86.8
2 1 33.6 -86.8
3 5 33.6 -86.8
4 1 33.6 -86.8
5 5 33.6 -86.8
# ... with 1.52e+06 more rows
```
mutate

```
specdata <-
       mutate(specdata,
              city_state = paste(City.Name, State.Name,
                               sep = ", "),
              sample_mg = Sample.Value / 1000)
select(specdata, City.Name, State.Name, city_state,
      sample mg)
# A tibble: 1,519,790 x 4
 City.Name State.Name city state sample mg
 <chr> <chr> <chr> <dbl>
1 Birmingham Alabama Birmingham, Ala~ 0
2 Birmingham Alabama Birmingham, Ala~ 0.000002
3 Birmingham Alabama Birmingham, Ala~ 0.000002
4 Birmingham Alabama Birmingham, Ala~ 0.000022
5 Birmingham Alabama Birmingham, Ala~ 0.0000180
# ... with 1.52e+06 more rows
```
# group\_by

Generating summary statistics by stratum

```
specdata <- mutate(specdata, region = factor(lon >
   -100, labels = c("west", "east")))
eastwest <- group_by(specdata, region)
summarize(eastwest, pollutant = mean(Sample.Value,
   na.rm = TRUE), obs = mean(Observation.Count, na.rm = T
# A tibble: 2 x 3
 region pollutant obs
 <fct> <dbl> <dbl>
1 west 0.153 1.07
2 east 0.406 1.26
```
Generating summary statistics by stratum

```
library(lubridate)
specdata <- mutate(specdata, month = month(Date.Local))
months <- group_by(specdata, month)
months <- filter(months,
                 Parameter.Name == "Sulfate PM2.5 LC")
```
# group\_by

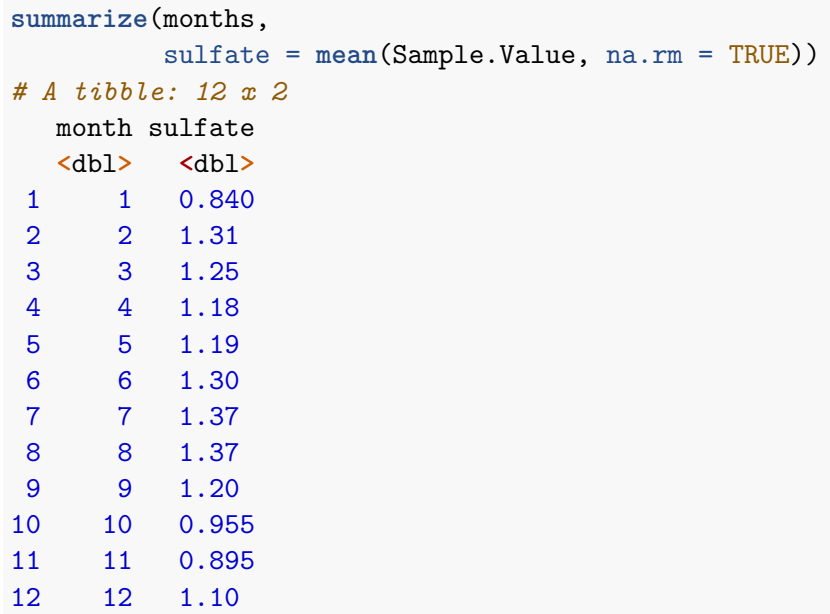

### %>% (pipe operator) specdata **%>%**

**mutate**(month = **month**(Date.Local)) **%>% filter**(Parameter.Name**==**"Sulfate PM2.5 LC") **%>% group\_by**(month) **%>% summarize**(sulfate = **mean**(Sample.Value,  $na.rm = TRUE$ )

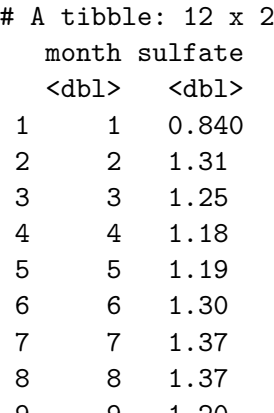

# %>% (pipe operator)

```
specdata %>%
        mutate(month = month(Date.Local)) %>%
        filter(Parameter.Name=="Sulfate PM2.5 LC") %>%
        group_by(month, region) %>%
        summarize(sulfate = mean(Sample.Value, na.rm = TRUE
```
- # A tibble: 24 x 3
- # Groups: month [12] month region sulfate <dbl> <fct> <dbl>

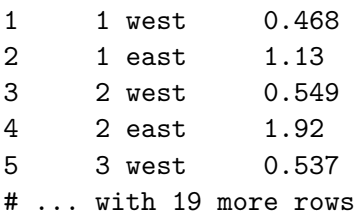

Once you learn the dplyr "grammar" there are a few additional benefits

- $\blacktriangleright$  dplyr can work with other data frame "backends"
- $\blacktriangleright$  data.table for large fast tables
- $\triangleright$  SQL interface for relational databases via the DBI package

# tidyr

The tidyr package helps with manipulation of data frames between "wide" and "long" formats, depending on what you're trying to do.

- $\triangleright$  Sometimes the meaning of a "variable" depends on the application
- $\triangleright$  Sometimes Sulfate, Aluminum, and Nitrate are all different variables with continuous levels (wide format)
- $\triangleright$  Sometimes "Pollutant" is the variable with levels "Sulfate", "Aluminum", and "Nitrate" and a separate column for the values (long format)s

### Long Format

```
spec <- specdata %>%
  select(city_state, Date.Local,
         Parameter.Name, Sample.Value)
```
Here are the specdata pollution data in long format

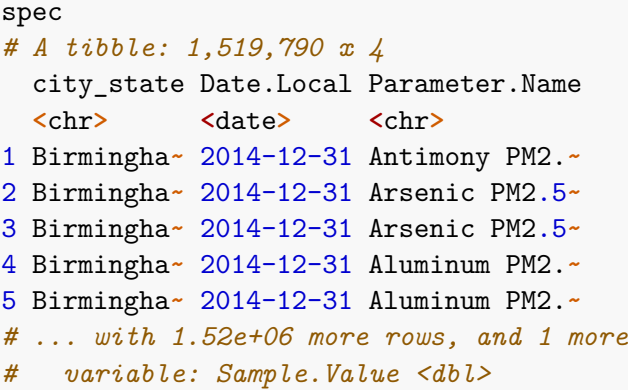

## Long Format

```
stats <- spec %>%
 group_by(Parameter.Name) %>%
 summarize(mean = mean(Sample.Value, na.rm = TRUE),
          median = median(Sample.Value, na.rm = TRUE),
          max = max(Sample.Value, na.rm = TRUE))
stats
# A tibble: 86 x 4
 Parameter.Name mean median max
 <chr> <dbl> <dbl> <dbl>
1 Aluminum PM2.5 LC 0.0530 0.021 2.78
2 Ammonium Ion PM2.5 LC 0.700 0.447 15.2
3 Antimony PM2.5 LC 0.00517 0 0.101
4 Arsenic PM2.5 LC 0.000333 0 0.092
5 Barium PM2.5 LC 0.00242 0 0.602
# ... with 81 more rows
```
### gather

An alternate representation could have three variables: pollutant, statistic, and value

- $\triangleright$  gather is a function that "gathers" multiple columns and essential sticks them into one column
- $\blacktriangleright$  The names of multiple columns become levels of a single variable
- In this case mean, median, max  $\Rightarrow$  levels of a "statistic" variable

### gather

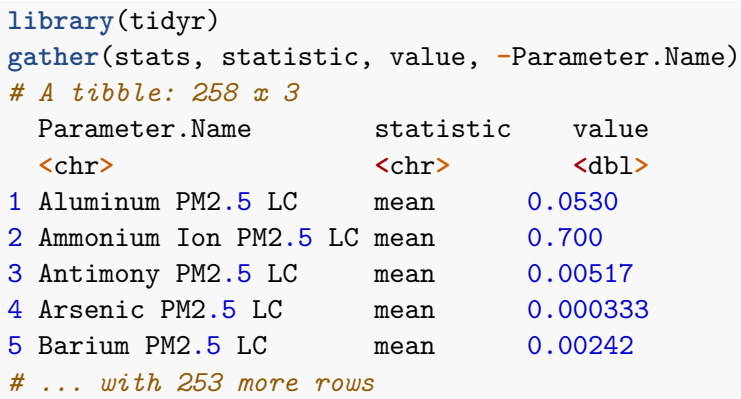

### spread

The spread function does the inverse of the gather function

- $\triangleright$  spread takes a single variable (with multiple levels) and spreads them across multiple columns
- $\triangleright$  Sometimes more intuitive if you want to compute a statistic across multiple levels/variables
- $\triangleright$  e.g. Compute the maximum of three different pollutants on each day and create a new variable

spread

wide <- spec **%>% filter**(city\_state **==** "Essex, Maryland") **%>% spread**(Parameter.Name, Sample.Value) wide *# A tibble: 112 x 53*

city state Date.Local `Aluminum PM2.5~ <chr> <date> <dbl> 1 Essex, Ma~ 2014-01-05 0

2 Essex, Ma~ 2014-01-08 0.016 3 Essex, Ma~ 2014-01-11 0 4 Essex, Ma~ 2014-01-14 0.013 5 Essex, Ma~ 2014-01-17 0.004

# ... with 107 more rows, and 50 more variables:

# `Ammonium Ion PM2.5 LC` <dbl>, `Antimony *# PM2.5 LC` <dbl>, `Arsenic PM2.5 LC` <dbl>, # `Barium PM2.5 LC` <dbl>, `Bromine PM2.5 # LC` <dbl>, `Cadmium PM2.5 LC` <dbl>, `Calcium*

*# PM2.5 LC` <dbl>, `Cerium PM2.5 LC` <dbl>, # `Cesium PM2.5 LC` <dbl>, `Chlorine PM2.5*

### separate

Sometimes you need to split one column into two separate columns.

```
specdata %>%
  select(city_state)
# A tibble: 1,519,790 x 1
  city_state
  <chr>
1 Birmingham, Alabama
2 Birmingham, Alabama
```
- 3 Birmingham, Alabama
- 4 Birmingham, Alabama
- 5 Birmingham, Alabama
- *# ... with 1.52e+06 more rows*

### separate

```
spec_split <- specdata %>%
  select(city_state) %>%
  separate(city state, c("city", "state"),sep = ", ")spec_split
# A tibble: 1,519,790 x 2
  city state
  <chr> <chr>
1 Birmingham Alabama
2 Birmingham Alabama
3 Birmingham Alabama
4 Birmingham Alabama
5 Birmingham Alabama
# ... with 1.52e+06 more rows
```
### unite

The inverse of separate

```
spec_split %>%
  unite(city_state, city, state, sep = ":")
# A tibble: 1,519,790 x 1
  city_state
  <chr>
1 Birmingham:Alabama
2 Birmingham:Alabama
3 Birmingham:Alabama
4 Birmingham:Alabama
5 Birmingham:Alabama
# ... with 1.52e+06 more rows
```
# Summary

### dplyr

- $\triangleright$  Verbs/functions for manipulating data frames in tidy format
- $\triangleright$  select, filter, arrange, group\_by, summarize, rename, mutate

#### tidyr

- $\blacktriangleright$  Transform data frames from wide to long formats
- $\blacktriangleright$  spread, gather, separate, unite